# **การพัฒนาเครื่องมือเพื่อช่วยในการสร้างและใช้งานแบบรูปความต้องการ**

่ ในบทนี้จะเป็นการนำเสนอการพัฒนาเครื่องมือที่สร้างขึ้นเพื่อช่วยในการสร้างและใช้งานแบบรูป **ความต้องการ โดยเป็น การแส ดงรายละเอียดท ี่เกี่ยวช้องกับกระบวน การพ ัฒ น า ข้อกำบนดความต้องการ การวิเค ราะห ์และออกแบ บ ตลอดจน ทำการท ดสอบเครื่องมือ และใน ตอน ท ้ายของบ ท จะเป ็น การแสดง ส่วนต่อประสานของเครื่องมือที่พัฒนา**

# **7.1 สภาพแวดล้อมและกระบวนการในการพัฒนาเครื่องมือ**

#### **7.1.1 สภาพแวดล้อมทางฮาร์ดแวร์**

- **1) เครื่องคอมพิวเตอร์ส่วนบุคคล (PC) หน่วยประมวลผลอินเทลเพนเทียมโฟร้ 2.60 กิ กะเฮิรทซ (Intel Pentium4 2.6 GHz)**
- **2) หน่วยความจำหลัก (RAM) 512 เมกะไบต์ (512 MB)**
- **3) ฮาร์ดดิสก์ (Hard Disk) 40 กิกะไบต์ (40 GB)**

#### **7.1.2 สภาพแวดล้อมทางซอฟต์แวร์**

- **1) ระบบปฎิบ้ตการ (Operating System) ไมโครซอฟ ท์วินโดวส์เอ็กช์พ ี โพรเฟชชันแนล (Microsoft Windows XP Professional)**
- 2) เอ็กซ์เอ็มแอลแพด 3.0 โปรอีดิซัน (XMLPad 3.0 Pro Edition) เพื่อใช้ในการจัดการ **กับเอกสาร เอ็กช์เอ็มแอล (XML) เอ็กช์เอ็มแอลสกีมา (XML Schema) และ เอ็กช์เอส แอลสไตล์ชีท (XSL Style Sheet)**
- **3) ไม โค รซ อ ฟ ท ์วิช วล ส ด ูล ด ิโอด อ ท ณ ็ต รุ่น 2003 (Microsoft Visual Studio .NET 2003) เพื่อใช้ในการพัฒนาภาษาชีาทร์ป (C#)**
- **4) ไมโครซอฟท์ดอทเน็ตเฟรมเวิร์ค รุ่น 1.1 (Microsoft .NET Framework 1.1) ซึ่งเป็น เฟรมเวิร์คที่การรันโปรแกรม**
- **5) ไมโครซอฟท์อินเตอร์เน็ตเอ็คโพเรอร์ รุ่น 6.0 (Microsoft Internet Explorer 6.0)**

### **7.1.3 กระบวนการในการพัฒนาเครื่องมือ**

**การพัฒนาเครื่องมือจะใช้วิธีการพัฒนาแบบนี้าตก โดยเริ่มจากทำการกำหนดขอบเขตและ กำหนดหน้าที่ความต้องการของเครื่องมือ แล้วจึงนำช้อกำหนดที่ไต้มาวิเคราะห์และออกแบบเพ ื่อ**

# **บทที่ 7**

**พัฒนา และใน ส ่วน ท ้าข ช ุด จ ะท ํไการท ด ศ อ บ เค รื่อ งม ือ ว่าส าม ารถ ท ำงาน ได ถ ูกต ้ล งแล ะเป ็น ไป ตามที่กำหนดไว้หรือไม่**

# **7.2 ข้อกำหนดและความสามารถของเครื่องมือ**

- **7.2.1 ความต้องการที่เปีนหน้าที่**
	- **7.2.1.1 ต้องสามารถดูแบบรูปได้**
		- **1) ดูประเภทของแบบรูปความต้องการ**
		- **2) ดูข้อมูลทั่วไป เช่น วันที่สร้าง วันที่แก้ไข ผู้เขียน**
		- **3) ดูข้อมูลองต้ประกอบตามชนิดของแบบรูป**
	- **7.2.1.2 ต้องสามารถสร้างแบบรูปไต้**
		- **1) สร้างแบบรูปที่ถูกต้องดามรูปแบบที่กำหนด**
		- **2) มีเครื่องมือตรวจสอบความถูกต้องของแบบรูปที่สร้าง**
		- **3) มีเครื่องมือช่วยในการสร้างแบบรูปแบบทีละขั้นตอน**
	- **7.2.1.3 ต้องสามารถใช้ประเมินและแก้ไขแบบรูปไต้**
		- **1) ใช้แก้ไขความถูกต้องของแบบรูป**
		- **2) ใช้ประเมินความถูกต้องของแบบรูป**
		- **3) ใช้เพิ่มเติมความสมมูรณ์ของแบบรูป**
	- **7.2.1.4 ต้องสามารถค้นหาแบบรูปไต้**
		- **1) ค้นหาตามประเภทของแบบรูป**
		- **2) ค้นหาจากคำสำคัญที่เกี่ยวข้อง**
		- **3) ค้นหาตามปิญหาหรือลักษณะแวดล้อมของปิญหา**
	- **7.2.1.5 ต้องสามารถแสดงเป็นเอกสารสำหรับการอ่านหรือพิมพ์ไต้**
		- **1) แสดงในรูปแบบที่ง่ายต่อการอ่าน**
		- **2) พิมพ์แบบรูปเพื่อใช้ในการอ่าน**

## **7.2.2 ความต้องการที่ไมาช่หน้าที่**

**7.2.2.1 ความง่ายในการใช้งาน**

**ผู้ใช้งานไม่จำเป็นต้องเข้าใจโครงสร้างแบบรูปหรือรูปแบบในการเก็บข้อมูลอย่างลึกชึ้งก็ สามารถใช้เครื่องมือไต้ โดยเครื่องมือต้องมีความง่ายในการใช้งาน**

*1 .2 .2 2* **ความสามารถต้านข้อมูล**

**รูปแบบในการจัดเก็บข้อมูลตองฌมาะศมและสามารถขยายผลของการใช้ข้อมูลไค**

**7.2.23 รายละเอียดของการพัฒนา**

**ต้องมีรายละเอียดเกี่ยวกับการทำงาน การออกแบบ และโครงสร้างของเครื่องมือ**

**7.2.2.4 การติดตั้งเครื่องมือ**

**เครื่องมือและข้อมูลแบบรูปต้องง่ายต่อการติดตั้งและนำไปใช้งาน**

## **7.3 การวิเคราะห์และออกแบบเครื่องมือ**

**7.3.1 หน้าที่ความสามารถของเครื่องมือ**

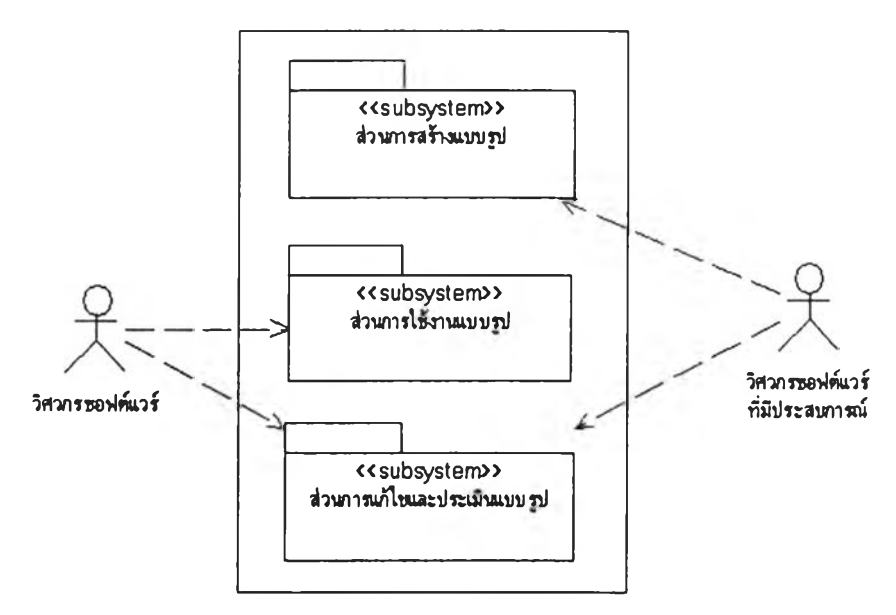

**รูปที่ 7.1 ส่วนต่างๆของเครื่องมือที่ช่วยในการสร้างและใช้งานแบบรูป**

หน้าที่ความสามารถของเครื่องมือสามารถแบ่งตามลักษณะการใช้งานได้ 3 ส่วน ดังรูปที่ 7.1 โดยมี **รายละเอียดของหน้าที่การทำงาน ดังนี้**

**7.3.1.1 ส่วนการสร้างแบบรูป**

**เป็นส่วนของเครื่องมือที่ช่วยในการสร้างแบบรูปความต้องการ เพื่อช่วยใน้การสร้างแบบ รูป ท ำไต้ง่าย ม ีความ ถูกต้องและส ม ม ูรฌ ์ และส าม ารถ ต รวจ ส อ บ ไต ้ โดยสาม ารถแสดงการ ทำงานไต้ดังแผนภาพยูสเคสในรูปที่ 7.2**

#### $I$   $2110428X$

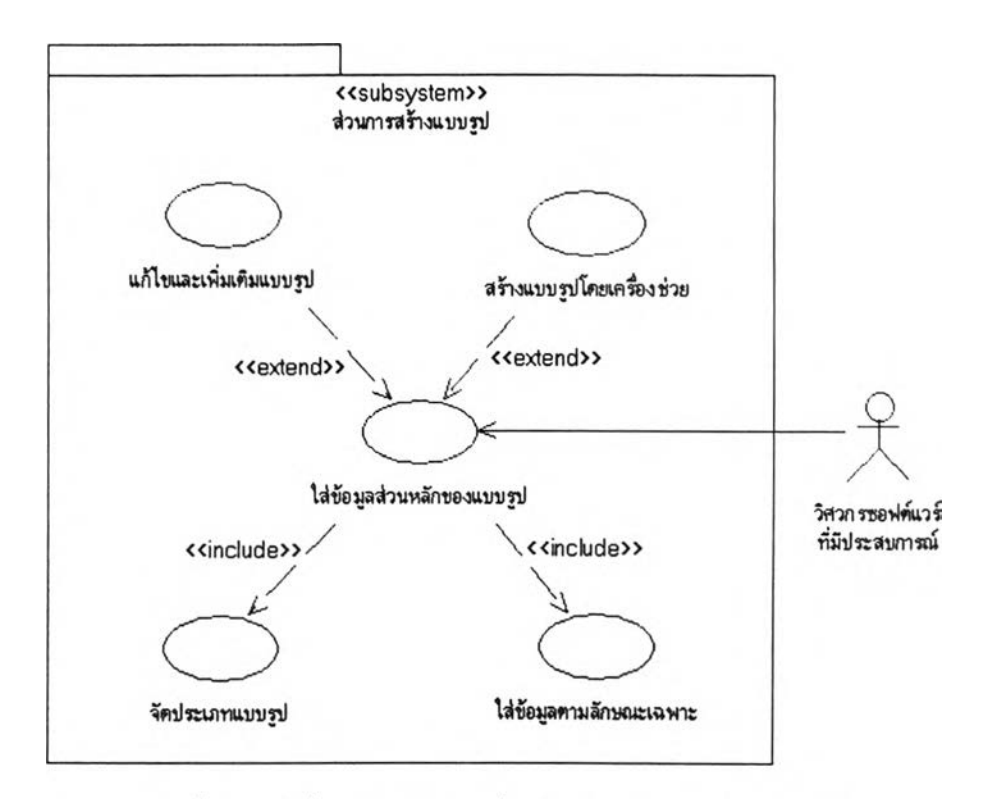

รูปที่ 7.2 หน้าที่การทำงานของเครื่องมือในส่วนการสร้างแบบรูป

**นรูปที่ 7.2 แสดงแผนภาพยูสเคสการทำงานในส่วนการสร้างแบบรูปความต้องการ ซึ่งมี รายละเอียดของการทำงานในส่วนต่างๆ ดังนี้**

**1) ใส่ข้อมูลส่วนหลักของแบบรูป**

**ใช้ใส่ข้อมูลที่สำคัญ ของแบบรูปที่เป็นลักษณ ะทั่วไปของแบบรูปความต้องการ ซึ่ง** รวมถึงการกำหนดประเภทของแบบรูป โดยข้อมูลเหล่านี้จะเป็นข้อมูลในองค์ประกอบ **หลักของแบบรูปความต้องการ**

**2) ใส่ข้อมูลตามลักษณะเฉพาะ**

**ใช้ใส่ข้อมูลในส่วนที่ขึ้นอยู่กับประเภทของแบบรูปความต้องการซึ่งเป็นลักษณะ เฉพาะที่เพิ่มเข้ามา เช่น ลักษณะเฉพาะในแบบรูปโดเมนความต้องการ**

**3) จัดประเภทแบบรูป**

**ใช ้ใน ก ารจัด กล ุ่ม ห รือ กำห น ด ป ระเภ ท ให ้แบ บ รูป ท ี่ส ร้าง รวม ท ั่งน ำไป ใข้ช่วยใน การต้นหาประเภทที่ใกลัเคียงเพื่อนำมากำหนดให้แบบรูป**

**4) ตรวจสอบองค์ประกอบและความสมมูรณ'ของแบบรูป**

**ใช ้ใน ก า ร ต ร ว จ ส อ บ ก า ร ก ร อ ก ข ้อ ม ูล ใน อ ง ค ์ป ร ะ ก อ บ ข อ ง แ บ บ ร ูป โด ย ก าร ตรวจสอบความถูกต้องและความสมมูรณ์ให้เป็นไปตามรูปแบบและโครงสร้างที่กำหนด**

**5) สร้างแบบรูปโดขเครื่องช่วย**

**ใช้'ใน การสร้างแบบรูปความต้องการโดยรเครื่องมือช่วย ซึ่งจะเป็นกไรสร้างแบบ รูป ต าม ล ำด ับ ข ั้น ต อ น เม ื่อ ด ำเน ิน ก าร ต าม จ น จ บ จ ะ ท ำใบ ้ได ้แ บ บ ร ูป ค ว าม ต ้อ งก ารท ี่ สม'\เรณ์**

**7.3.1.2 ส่วนการใช้งานแบบรูป**

เป็นส่วนที่นำมาช่วยในการใช้งานแบบรูป เพื่อให้การนำแบบรูปไปใช้งานทำได้ **ง่ายขึ้น ทํ่งในด้านการด้นหาแบบรูป ดูรายละเอียด หรือแสดงแบบรูปในรูปแบบที่ง่ายต่อ การน ำไป ใช้ ดังแสดงในแผนภาพขูสเคส ในรูปที่ 7.3**

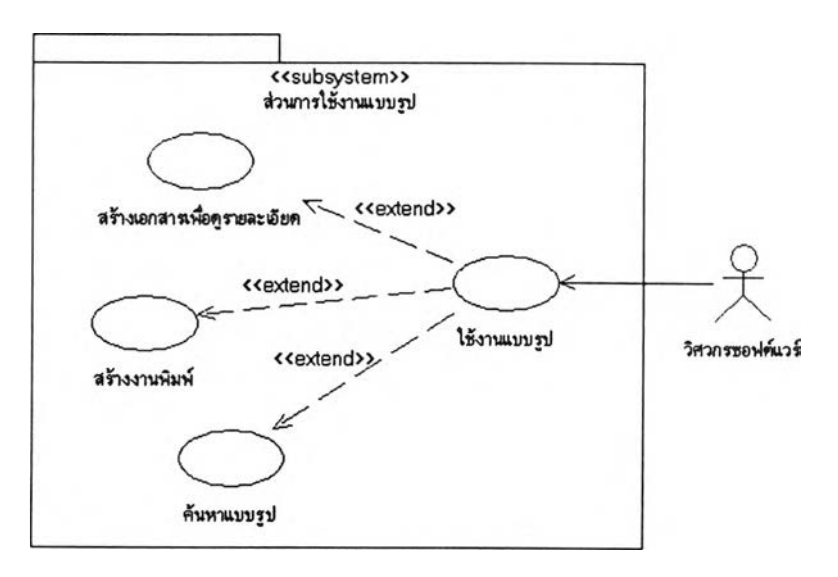

**รูปที่ 7.3 หบ้าที่การทำงานของเครื่องมือในส่วนการใช้งานแบบรูป รูปที่ 7.3 แสดงแผนภาพ ยูสเคสการทำงานในส่วนการใช้งานแบบรูปความต้องการ ซึ่งมี รายละเอียดของการทำงานในส่วนต่างๆ ดังนี้**

**1) ใช้งานแบบรูป**

**ใช้ในการแสดงแบบรูป ตลอดจนช่วยในการอธิบายองค์ประกอบและข้อมูล**

**2) ด้นหาแบบรูป**

**ใช้ใน การด้น ห าแบบรูปตามลักษณ ะของปิญ ห าห รือสภาวะแวดล้อม ตามประเภท ของแบบรูปที่ได้จัดประเภทไว้หรือด้นหาจากคำสำคัญที่มีความเกี่ยวช้องกัน**

**3) สร้างเอกสารเพื่อดูรายละเอียด**

**ใช้ในการแสดงแบบรูปในลักษณ ะของเอกสารที่ง่ายต่อการนำไปใช้**

**4) สร้างงานพิมพ์**

**ใช้ในการพิมพ์แบบรูปออกทางเครื่องพิมพ์**

**7.3.1.3 ส่วนการแก้ไขและประเมินแบบรูป**

**เป็นส่วนที่จะน่ามาช่วยในการประเมินความสามารถในการน่าไปใช้งานของแบบรูปนั้นๆ** ซึ่งใช้ในการบันทึกผลการตรวจสอบและผลของการใช้แบบรูป สามารถแก้ไขแบบรูปเพื่อให้ **ชัดเจนห รือถูกต้องมากขึ้น รวมท งสามารถดูรายละเอียดของการตรวจสอบ ควบคุมผลและ ประมาณการตรวจสอบ ดังแผนภาพขูสเคส ในรูปที่ 7.4**

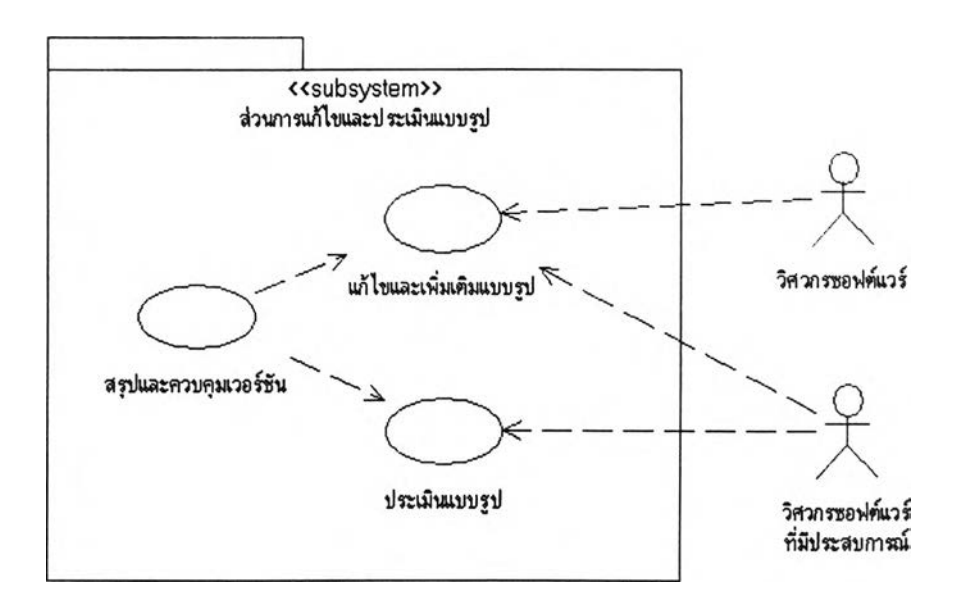

**รูปที่ 7.4 หน้าที่การใช้งานของเครื่องมือในส่วนการประเมินแบบรูป**

**รูปที่ 7.4 แสดงแผนภาพยูสเคสการทำงานในส่วนการประเมินแบบรูปความต้องการ ซึ่งมี รายละเอียดของการทำงานในส่วนต่างๆ ดังนี้**

**1) แก้ไขเพิ่มเติมแบบรูป**

**ใช ้แ ก ้ไข เพ ิ่ม เต ิม ข ้อ ม ูล ใน แบ บ ร ูป เพ ื่อ ให ้ม ีค ว าม ส ม บ ูร ณ ์ ห รือเพ ื่อให ้เกิด ค วาม ถูกต้อง**

**2) ประเมินแบบรูป**

**ใช ้ป ระเม ิน ค วาม ถ ูกต ้องข องแบ บ รูป ว่าแบ บ รูป ส าม ารถ น ่าไป ใช ้ไต ้อย่างถ ูกต ้อง** หรือไม่ อาจจะเป็นการขอมรับ ปฏิเสธ รวมไปถึงการประเมินว่าแบบรูปไม่สามารถ **น่ามาใช้งานไต้แก้ว**

**3) สรุปและควบคุมเวอร์ชัน**

**เป ็นการสรุป การแก้ไขเป ลี่ยน แปลงใน แบบรูปเพ ื่อบัน ทึกเป ็นข้อมูลการแก้ไขและ ผลในการประเมิน**

#### **7.3.2 สถาปัตยกรรมของระบบ**

**เครื่องมีท ี่พ ัฒ นาขึ้นจะท ำงาน แบ บ สแตนอโลน (Standalone) โดยมีส่วนประกอบตามแผนภาพ คอมโพเนนท (Component Diagram) ดังรูปที 7.5**

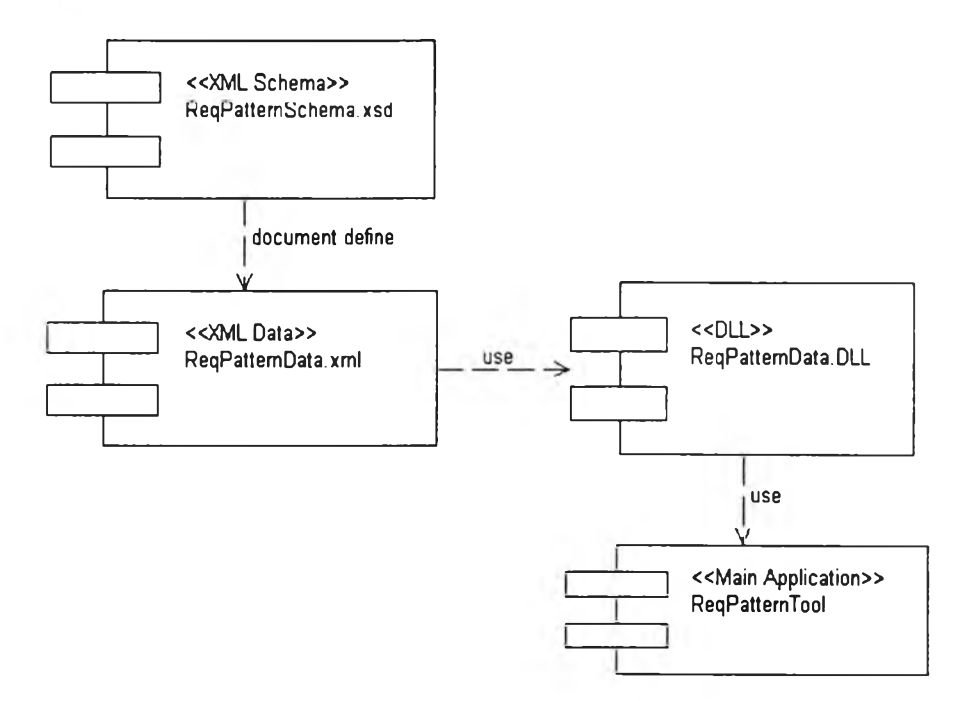

**รูปที่ 7.5 แผนภาพคอมโพเนนท์ของเครื่องมือที่พัฒนา**

**ส่วนประกอบที่อยู่ในรูปที่ 7.5 มีรายละเอียด ดังนี้**

- **1) « X M L S c h em a » ReqPattemSchema.xsd คือ ส่วนของเอกสารเอ็กช์เอ็มแอลสกีมาซึ่ง ใช้เป็นเครื่องมือในการกำหนดและตรวจสอบความถูกต้องของข้อมูลแบบรูปความ ต้องการ**
- **2) « X M L D a ta » ReqPattemData.xml คือ ส่วนของเอกสารเอ็กช์เอึมแอลที่ใช้เก็บข้อมูล แบบรูปความต้องการ**
- **3) « D L L » ReqPattemData.DLL คือ ส่วนของคลังโปรแกรมที่ใช้ในการจัดการกับข้อมูล แบบรูปความต้องการในเอกสารเอ็กช์เอึมแอล**
- **4) « M a in A p lication » ReqPattemTool คือ ส่วนหลักของโปรแกรมประยูกต้ที่ใช้งาน**

**เพื่อให้เกิดความยืดหยู่นในการทำงานของเครื่องมือ จึงไต้ทำการแขกส่วนของข้อมูลและส่วนของ การท ำงาน ออกจากกัน และสาม ารถท ำการเข ้าถึงข ้อม ูลไต ้ห ลายช่องท าง ซึ่งในวิทยานิพ นธ์มีการเข้าถึง** ี่ ส่วนข้อมูลโดยตรงผ่านทางโปรแกรมที่พัฒนาและเข้าถึงข้อมูลในรูปแบบเอ็กซ์เอ็มแอลผ่านทางเครือข่าย **อินเตอร์เน็ต โครงสร้างและข้อมูลที่เก็บในรูปแบบเอีกช์เอ็มแอลนี้นสามารถดูรายละเอียดไต้ในภาคผนวก** **ข. ซ ึ่งจะแสดงเอีกซ ์เอีม แอลส กีม าของโครงสร้างแบ บรูป ความ ต้องการ และตัวอย่างเอีกซ เอีมแอลที่เก็บ ข้อมูลแบบรูปความต้องการ**

**โครงสร้างของเครื่องมือสามารถแส ดงส่วน ป ระกอบไต้ตังรูป ท ี่ 7.6 โดยแยกออก(ปีนส่วนข้อมูล** (Data Tier) ส่วนโปรแกรมประยูกต์ (Application Tier) และส่วนเว็บบราวเซอร์ (Web Browser)

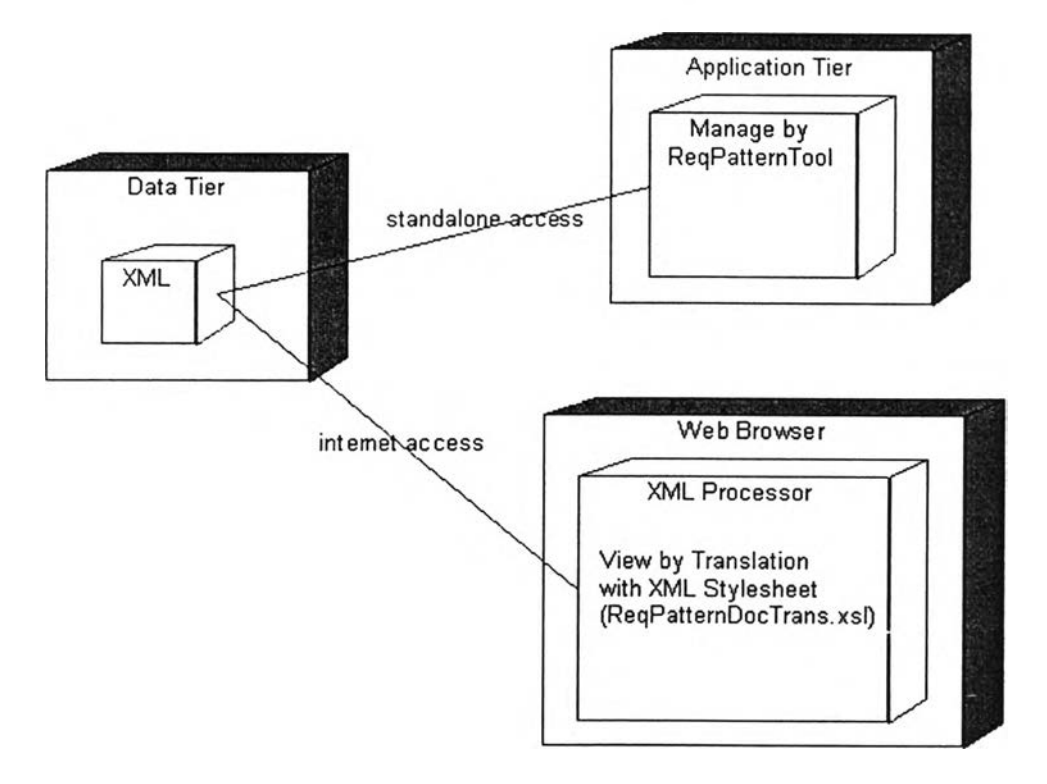

**รูปที่ 7.6 ส่วนประกอบของเครื่องมือ**

- **1) ส่วนข้อมูล เป็นส่วนที่เก็บเอกสารเอ็กช์เอ็มแอลที่เป็นข้อมูลของแบบรูปในระบบ**
- **2) ส่วนโปรแกรมประมูกต้เปีนส่วนที่ทำงานแบบสแตนอโลนผ่านทางเครื่องมือที่สร้างขึ้น**
- **3) ส่วนเว็บบราวเซอร์ เปีนส่วนที่เข้าถึงข้อมูลเอ็กช์เอ็มแอลโดยตรง ซึ่งในเบื้องต้นเปีนการ แสดงข้อมูลแบบรูปโดยอาศัยการแปลงข้อมูลด้วยเอ็กช้เอ็มแอลสไตล์ชีทเพื่อใบ้สามารถ อ่านข้อมูลแบบรูปไต้เข้าใจมากขึ้น**

#### 7.3.3 โครงสร้างและการทำงานของเครื่องมือ

เนื่องจากเครื่องมือที่พัฒนาเป็นเครื่องมือที่ใช้ในการจัดการกับข้อมูล คังนั้นจึงได้ทำการพิจารณา **การทำงานเทียบกับคุณลักษณะข้อมูลแบบรูป โดยแสดงเป็นแผนภาพสเตทชาร์ทตังรูปที่ 7.7 ซึ่งแผนภาพนี้ ไต้อธิบายวงจรชีวิตของข้อมูลแบบรูป ตังนั้นเครื่องมือที่พ ัฒ นาขึ้นจะต้องครอบคลุมและรองรับทุกช่วง วงจรชีวิตของแบบรูป**

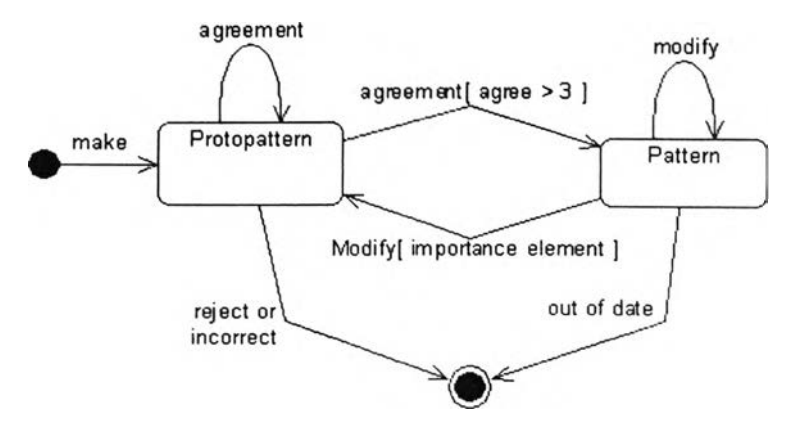

**รูปที่ 7.7 แผนภาพสเตจชาร''ทแสดงวงจรชีวิตข้อมูลแบบรูป**

**รูปที่ 7.7 อธิบายลักษณะของข้อมูลแบบรูป ซึ่งมีด้วยกัน 2 ลักษณะ คือ ในสถานะแบบรูปเบื้องด้น** (Protopattem) **และใน สถาน ะแบ บรูป ท ี่สม บ ูรณ 'แล้ว** (Pattern) **ซึ่งสถานะทั้ง 2 สามารถที่จะเปลี่ยนแปลง** ตามการแก้ไขหรือการแสดงความเห็น โดยข้อมูลแบบรูปเริ่มด้นขึ้นที่สถานะแบบรูปเบื้องด้นเมื่อทำการ **สร้าง และเมื่อมีความเห ็น ด้วยกับเน ื้อห าในแบบรูป เบื้องด้นมากกว่า 3 ครั้ง ก็จะถือว่าสถานะของแบบรูป ทั้นเป็นแบบรูปที่สมบูรณ์แล้ว**

**การทำงานของเครื่องมือจะเป็นไปตามการจัดการข้อมูล เมื่อทำการออกแบบเครื่องมือ คลาสหลัก ที่ทำงานในระบบจะประกอบไปด้วยคลาสต่างๆ ดังที่แสดงในแผนภาพคลาสในรูปที่ 7.8**

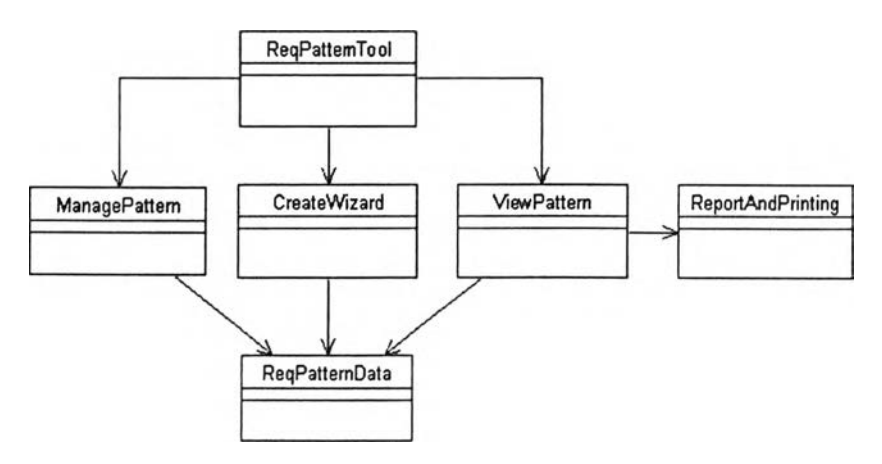

รปที่ 7.8 แผนภาพคลาสของเครื่องมือที่พัฒนา

ลักษณะการทำงานของเครื่องมือสามารถสรุปได้เป็น 4 ส่วน ดังนี้

- 1) การสร้างแบบรูปใหม่ ซึ่งมีการทำงานดังรูปที่ 7.9
- 2) การดูหรือใช้งานแบบรูป ซึ่งมีการทำงานดังรูปที่ 7.10
- 3) การแก้ไขแบบรูป ซึ่งมีการทำงานดังรูปที่ 7.11
- 4) การประเมินแบบรูป ซึ่งมีการทำงานดังรูปที่ 7.12

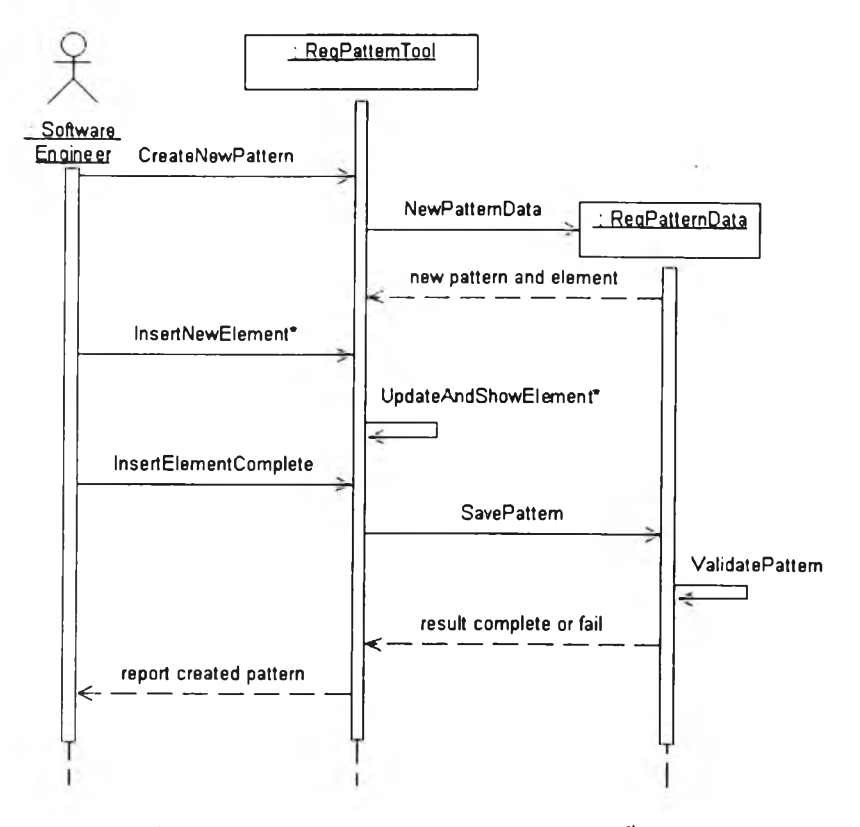

## รูปที่ 7.9 แผนภาพลำดับงานในการสร้างแบบรูปขึ้นมาใหม่

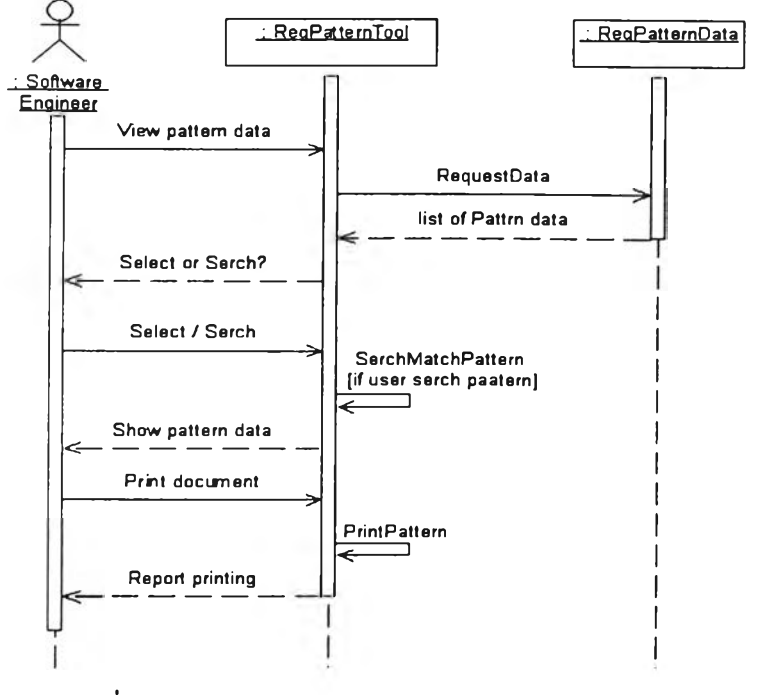

## รูปที่ 7.10 แผนภาพลำดับงานในการดูหรือใช้งานแบบรูป

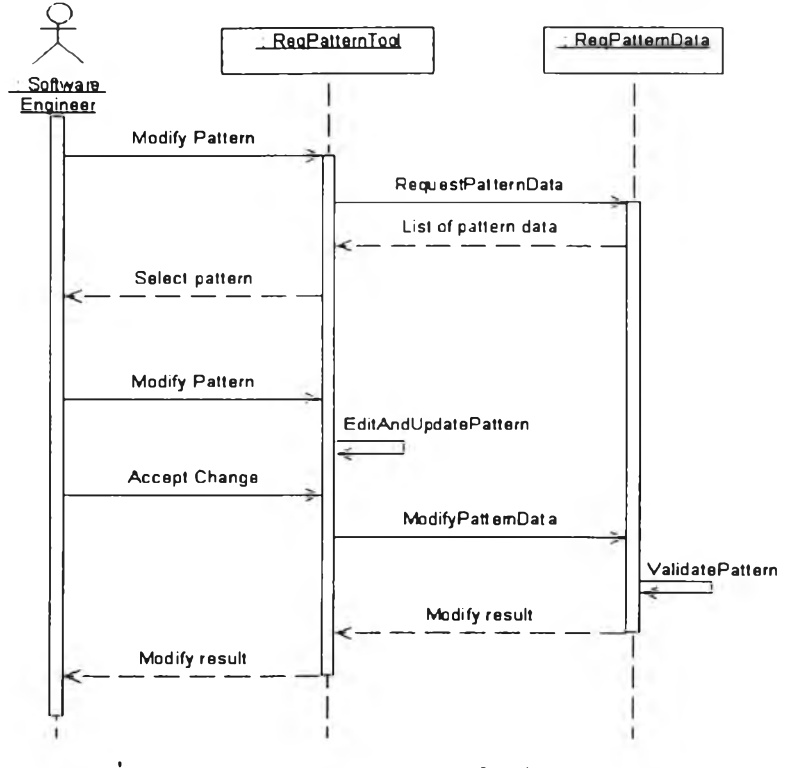

รูปที่ 7.11 แผนภาพลำดับงานในการแก้ไขข้อมูลในแบบรูป

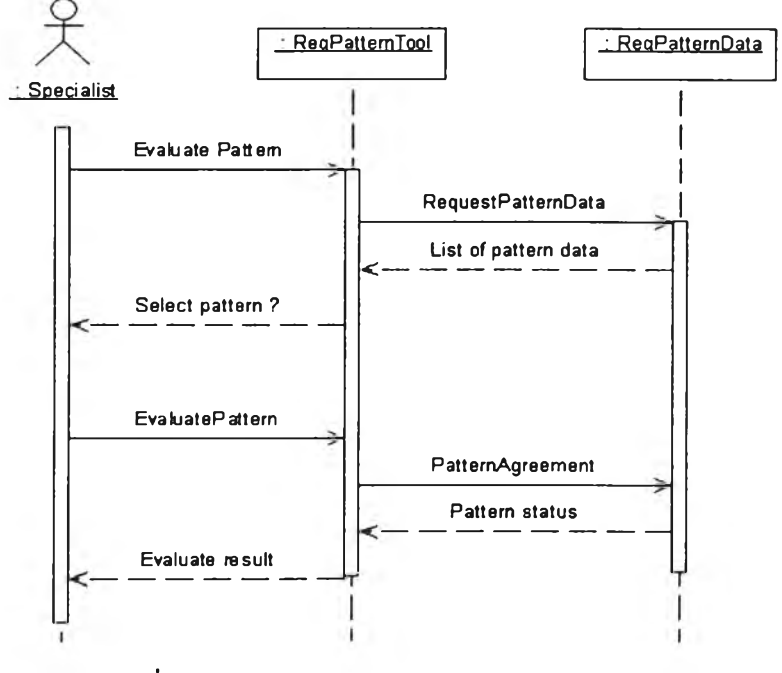

รูปที่ 7.12 แผนภาพลำดับงานในการประเมินแบบรูป

## **7.4 การทดสอบเครื่องมือ**

การทดสอบเครื่องมือจะทำใน 2 ส่วนต้'วยกัน คือ ทดสอบความถูกต้องของการทำงานในการเข'าถืง ข้อมูลแบบรูปในการดู สร้าง แก้ไขและประเมิน และทดสอบการทำงานผ่านส่วนต่อประสานผู้ใช้

#### **7.4.1 ทดสอบความถูกต้องในการทำงาน**

การทดสอบความถูกต้องของเครื่องมือเป็นการทดสอบบน้าที่ว่าสามารถทำงานไต้ถูกต้องตาม กำหนดหรือไม่ ซึ่งจะทดสอบขั้นต้นตามความต้องการหน้าที่ที่ระบุ จากนั้นจึงจะทดสอบโดยรวมต้วยการ เปรียบเทียบเนื้อหาของข้อมูลแบบรูป

การทดสอบโดยรวมจะทำการสร้างข้อมูลแบบรูปในรูปเอกสารเอ็กซ์เอ็มแอลโดยใช้เครื่องมือ แก้ไขเอกสารเอ็กช้เอ็มแอล โดยสร้างเป็นเอกสารเอ็กซ้เอ็มแอลที่ถูกกฎสกีมาของแบบรูป และนำมา เปรียบเทียบเทียบกับเอกสารเอ็กช้เอ็มแอลที่ไต้จากการใช้เครื่องมือที่สร้างขึ้น

## **7.4.2 ทดสอบการใช้งานและส่วนต่อประสานผู้ใช้**

หลังจากทดสอบถูกต้องของเครื่องมือแก้ว จะทำการทดสอบส่วนต่อประสานผู้ใช้โดยการ ประเมินผลการใช้งาน โดยเครื่องมือจะต้องมีความง่ายในการใช้ การแสดงผลต้องมีความชัดเจน มีรูปแบบ ที่ดี และมีความสวยงามเหมาะสม

# **7.5 ตัวอย่างของเครื่องมือที่พัฒนา**

ในส่วนนื้จะแสดงตัวอย่างส่วนต่อประสานของเครื่องมือที่พัฒนา เพื่อแสดงรายละเอียดของ เครื่องมือ และการจัดการหรือรูปแบบวิธีในการใช้งานเครื่องมือ

ในรูปที่ 7.13 จะแสดงหน้าจอที่ปรากฎขึ้นเมื่อเริ่มใช้งาน โดยจะแสดงรายการของแบบรูปความ ต้องการที่จำแนกตามประเภทในแถบต้านซ้าย และเมื่อทำการเลือกแบบรูปความต้องการจะแสดง รายละเอียดข้อมูลพื้นฐานของแบบรูปความต้องการที่เลือกทางต้านขวา และเครื่องมือจะแสดงเมนูพื้นฐาน ที่จำเป็นในการใช้งาน และมีว่เมคำสั่งเพื่อดูรายละเอียดแบบรูป แก้ไขแบบรูป และแสดงแบบรูปในลักษณะ เอกสารรายงาน

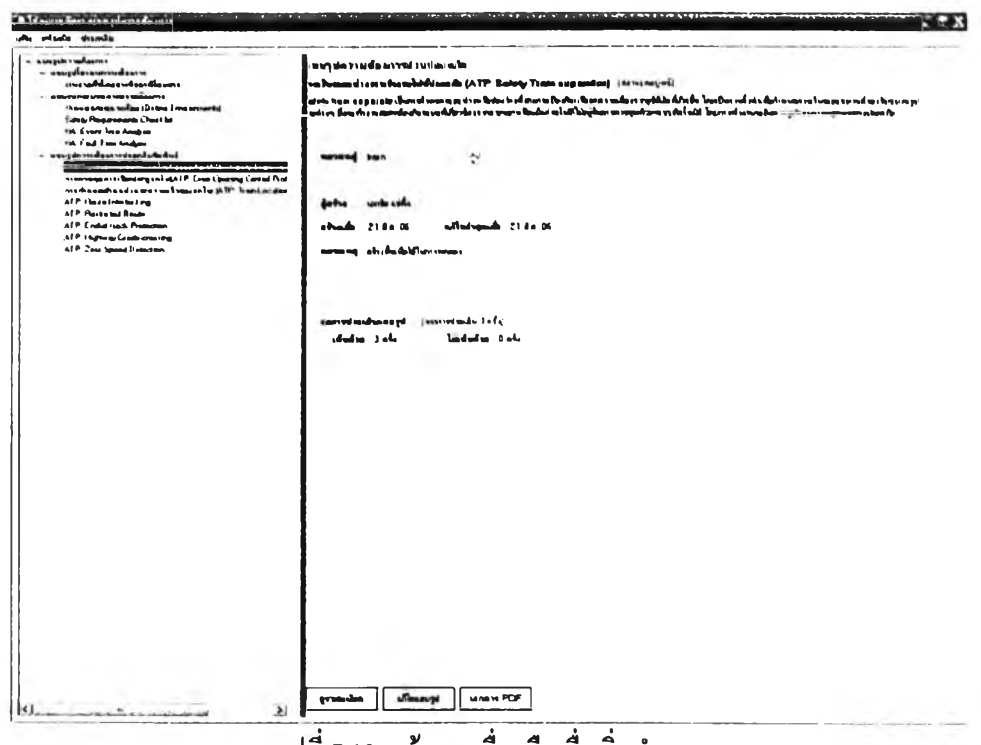

รูปที่ 7.13 หน้าจอเครื่องมือเมื่อเริ่มทำงาน

เมื่อเริ่มการทำงานของเครื่องมือจะปรากฎแบบรูปความต้องการที่บันทึกไว้โดยเครื่องมือ โดย เครื่องมือสามารถเลือกเปิดเอกสารเอ็กช้เอีมแอลของแบบรูปความต้องการจากแหล่งอื่นๆ ไต้ และสามารถ บันทึกเอกสารแบบรูปความต้องการที่เปิดใช้งานอยู่เป็นชื่ออื่นไต้ ดังที่แสดงการเปิดเอกสารเอ็ก'ช้เอ็มแอล ในรูปที่ 7.14

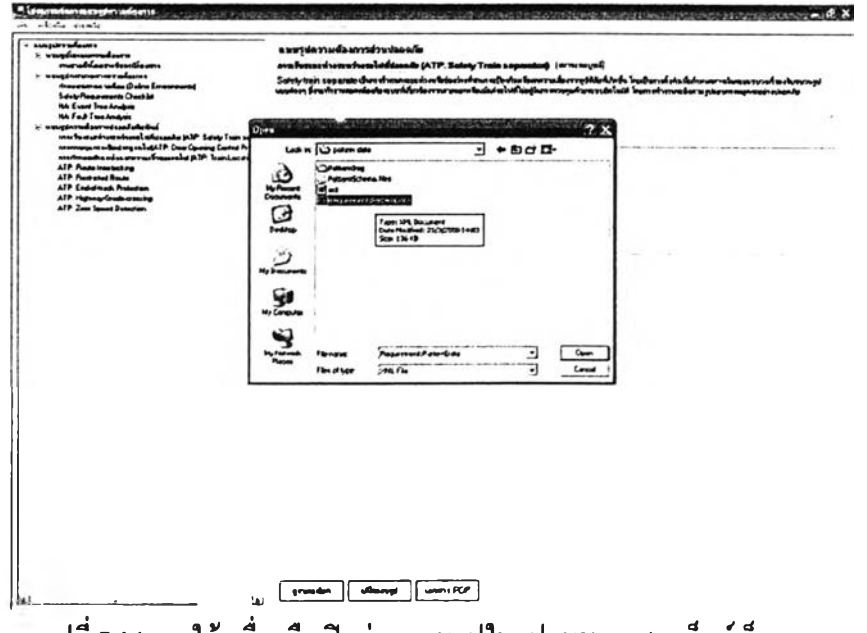

รูปที่ 7.14 การใช้เครื่องมือเปิดอ่านแบบรูปในรูปแบบเอกสารเอีกช้เอ็มแอล

 $\qquad \qquad$ 

ในการใช้งานเครื่องมือเมื่อเลือกแบบรูปความต้องการที่สนใจแล้วจะเข้าไปดูรายละเอียดหรือทำ การแล้ไขข้อมูล โดยจะแสดง)!น้าต่างใหม่เพื่ออธิบายรายละเอียดหรือใช้ในการทำการแล้ไขแบบรูป ดังรูป ที่ 7.15 ซึ่งเป็นส่วนที่ใช้แสดงลักษณะโดเมนของแบบรูปเมนความต้องการ

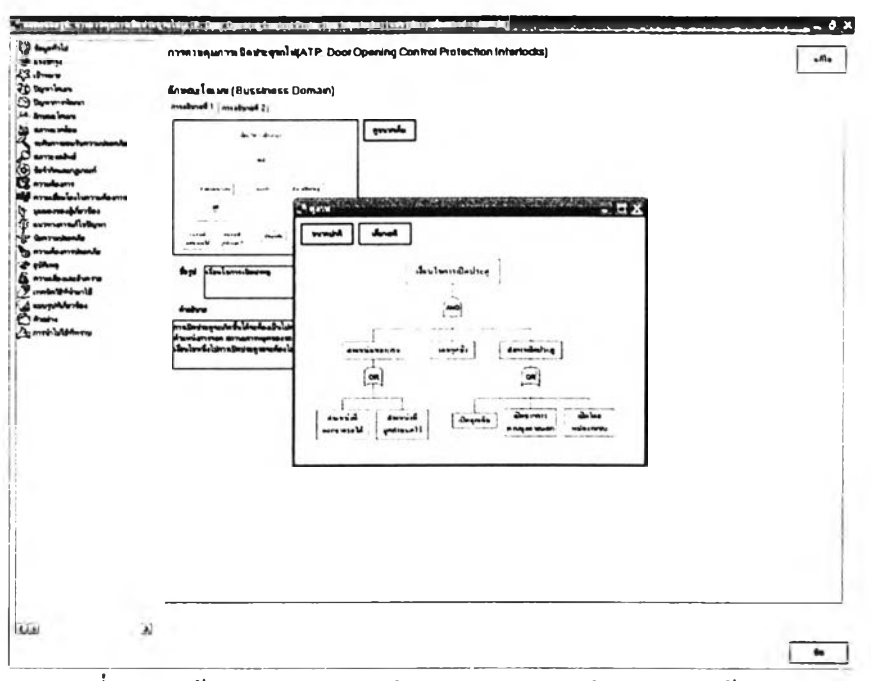

รูปที่ 7.15 หน้าจอแสดงลักษณะโดเมนของแบบรูปโดเมนความต้องการ

ในส่วนการแสดงข้อมูลต่างๆ ของแบบรูปซึ่งมีรายละเอียดและรูปแบบองค์ประกอบแต่ละส่วน แตกต่างกัน การแสดงรายละเอียดของแต่ละองค์ประกอบก็จะมีแตกต่างกันไปด้วย ดังเช่นในรูปที่ 7.16 ถึง รุปที่ 7.18

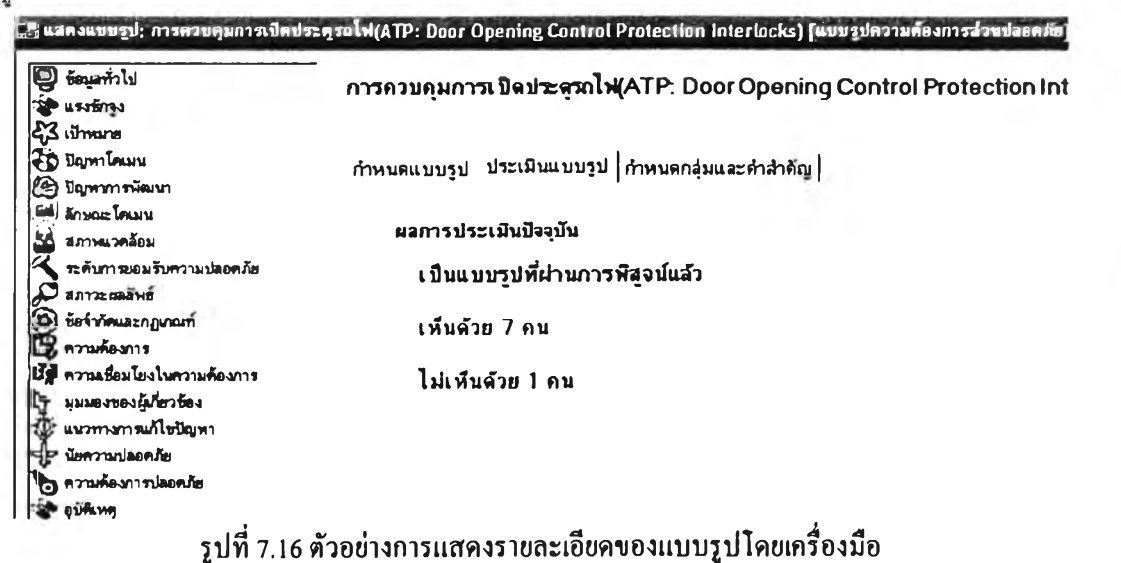

**146**

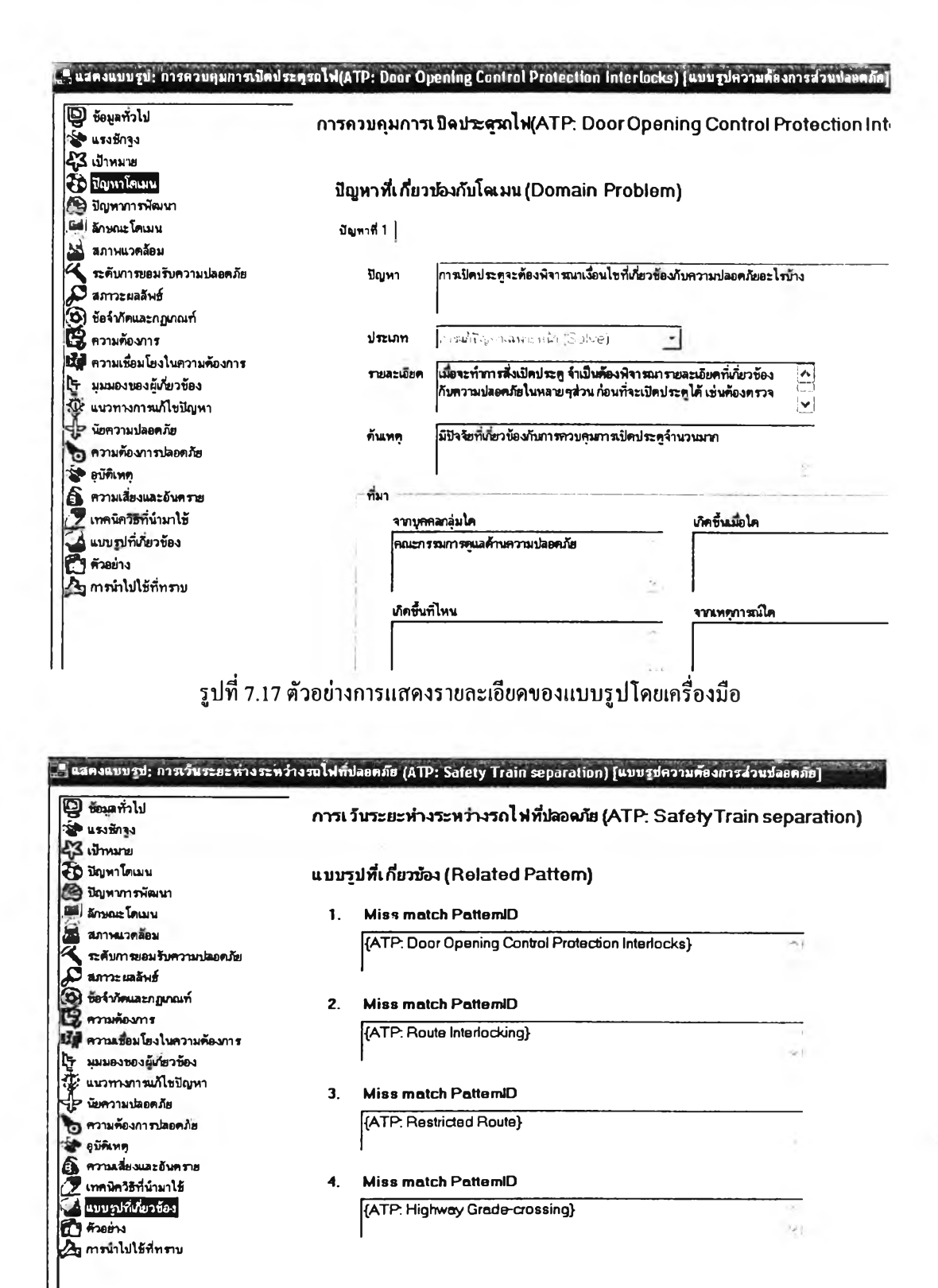

รูปที่ 7.18 ตัวอย่างการแสดงรายละเอียดของแบบรูปโดยเครื่องมือ

รูปที่ 7.16 ถึง 7.18 เป็นการแสดงตัวอย่างในส่วนของการดูรายละเอียดส่วนต่างๆของแบนรูป สำหรับการแก้ไขหรือสร้างแบบรูปใหม่จะมีการแสดงผลคล้ายกัน แต่จะสามารถแก้ไขหรือเพิ่มเติมข้อมูล ในแบบรูปความต้องการได้ และขังสามารถใข้ในการประเมินและกำหนดสถานะให้แบบรูปไต้ โดยมี ตัวอย่างหน้าจอแสดงดังรูปที่ 7.19 ถึงรูปที่ 7.21

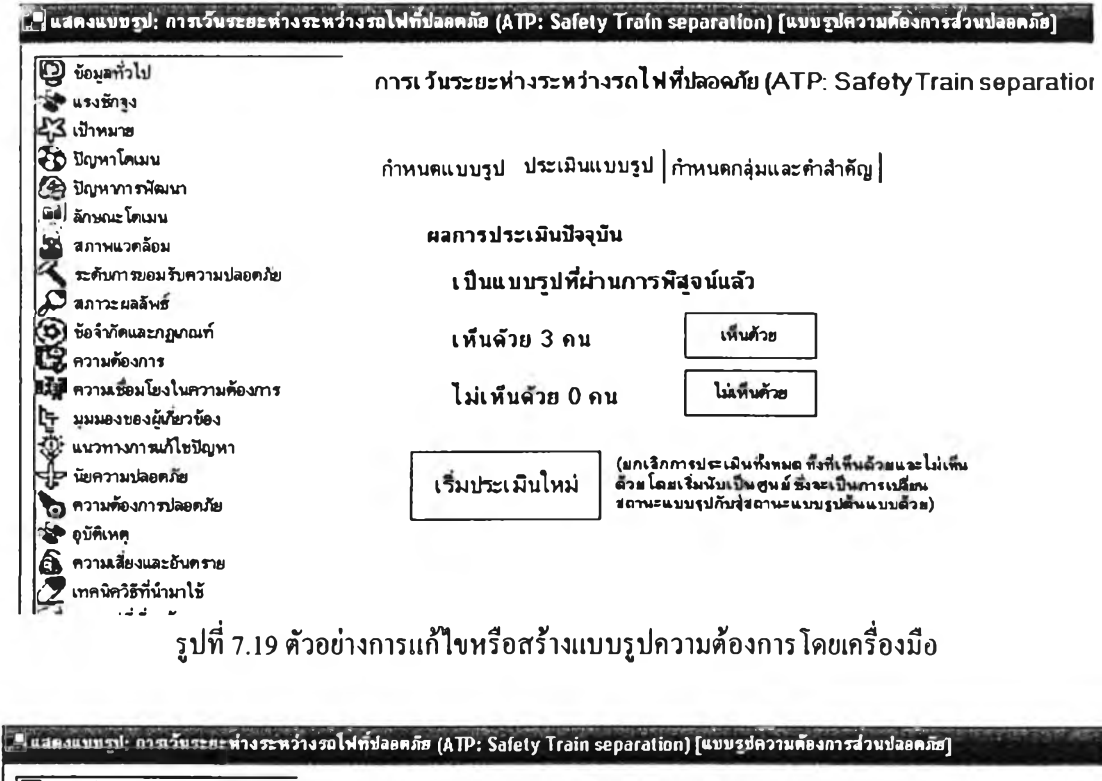

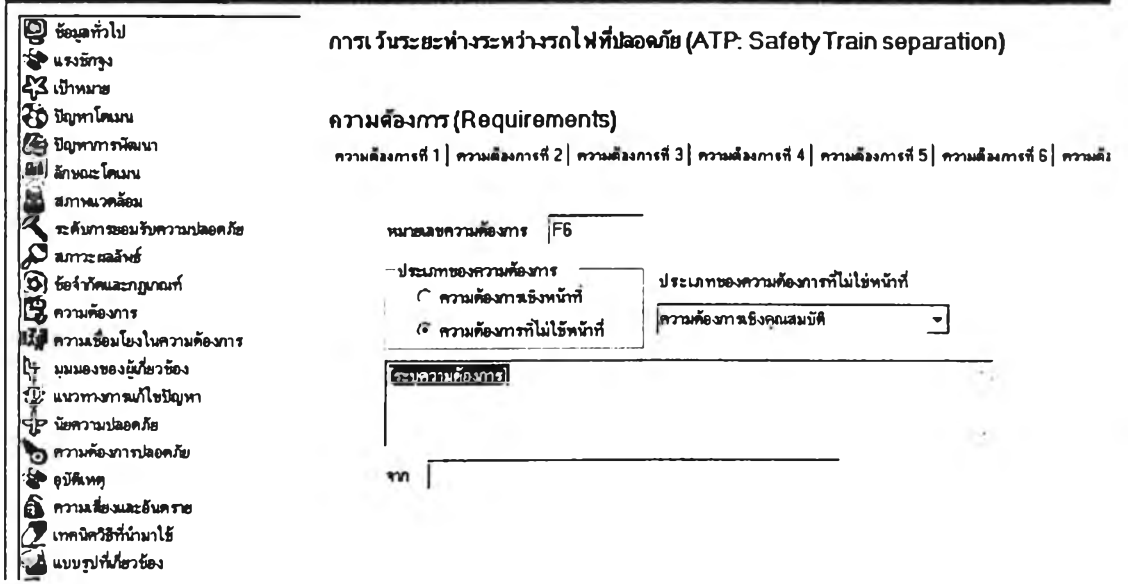

รูปที่ 7.20 ตัวอย่างการแก้ไขหรือสร้างแบบรูปความต้องการโดยเครื่องมือ

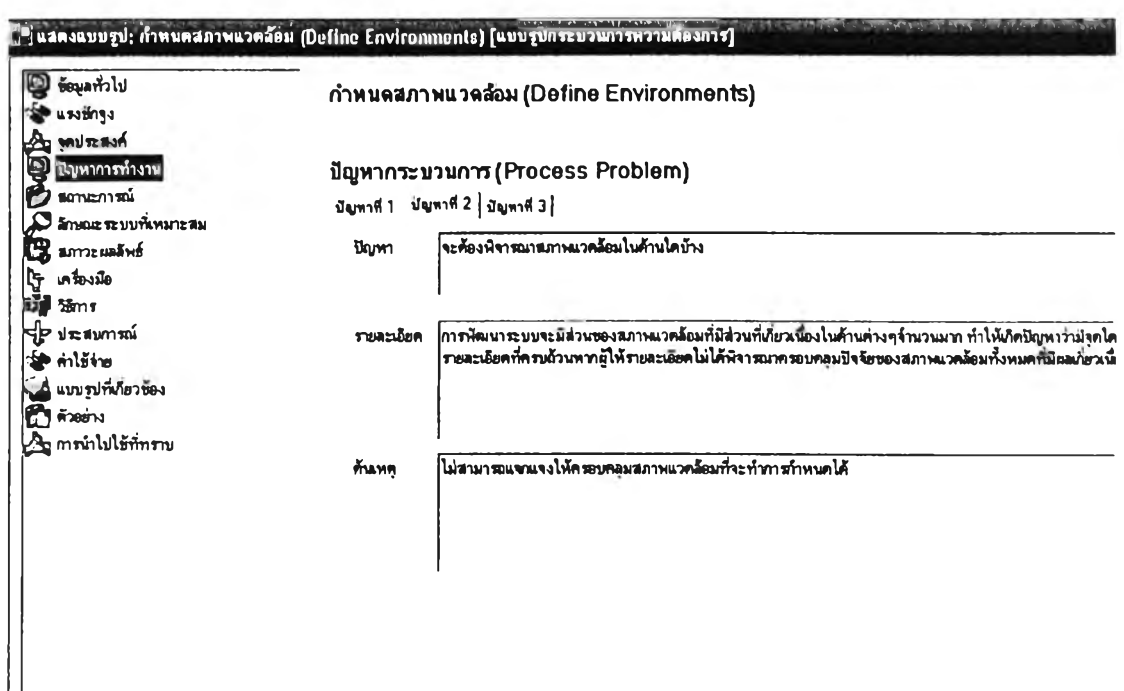

รูปที่ 7.21 ตัวอย่างการแก้ไขหรือสร้างแบบรูปความต้องการโดยเครื่องมือ

นอกจากการใช้งานเครื่องมือเพื่อดูรายละเอียด สร้างหรือแก้ไขแบบรูปความต้องการแก้ว เครื่องมือยังสามารถสร้างเอกสารเพื่อให้เกิดความสะดวกในการอ่าน ตังแสดงในรูปที่ 7.22 และ 7.23

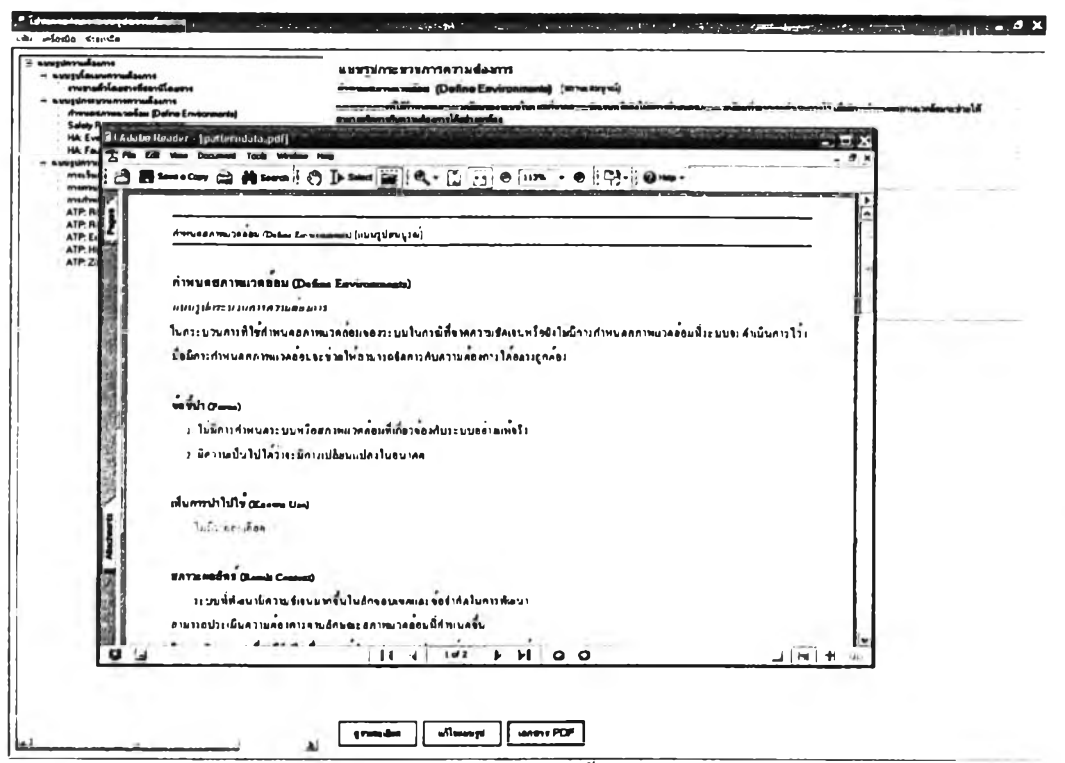

รูปที่ 7.22 ตัวอย่างการเปิดเอกสารที่สร้างขึ้นจากช้อมูลในแบบรูปที่เลือก

1 49

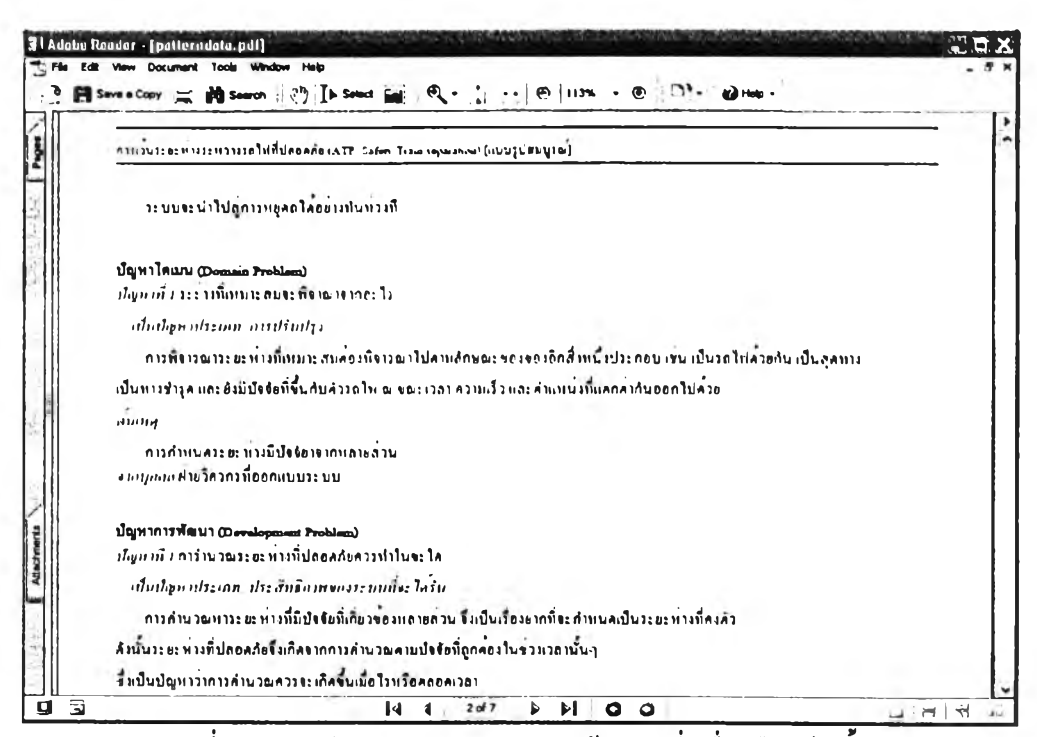

รูปที่ 7.23 ตัวอย่างเอกสารแบบรูปความต้องการที่เครื่องมือสร้างขึ้น